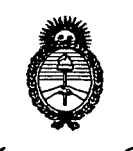

Ministerio de Salud Secre*taría de Políticas 9f~tM" "J?Wá/~£Jó*

# *St. N.M.A.T.* **DISPOSICION N°** 3728

BUENOS AIRES, <sup>29</sup> JUN <sup>2012</sup>

VISTO el Expediente Nº 1-47-19260-11-1 del Registro de esta Administración Nacional de Medicamentos, Alimentos y Tecnología Médica (ANMAT), y

#### CONSIDERANDO:

Que por las presentes actuaciones PAOLO FIORINI solicita se autorice la inscripción en el Registro Productores y Productos de Tecnología Médica (RPPTM) de esta Administración Nacional, de un nuevo producto médico.

Que las actividades de elaboración y comercialización de productos médicos se encuentran contempladas por la Ley 16463, el Decreto 9763/64, y MERCOSUR/GMC/RES. Nº 40/00, incorporada al ordenamiento jurídico nacional por Disposición ANMAT Nº 2318/02 (TO 2004), y normas complementarias.

Que consta la evaluación técnica producida por el Departamento de Registro.

Que consta la evaluación técnica producida por la Dirección de Tecnología Médica, en la que informa que el producto estudiado reúne los requisitos técnicos que contempla la norma legal vigente, y que los establecimientos declarados demuestran aptitud para la elaboración y el control de calidad del producto cuya inscripción en el Registro se solicita.

Que los datos identificatorios característicos a ser transcriptos en los proyectos de la Disposición Autorizante y del Certificado correspondiente, han sido convalidados por las áreas técnicas precedentemente citadas.

Que se ha dado cumplimiento a los requisitos legales y formales que contempla la normativa vigente en la materia.

Que corresponde autorizar la inscripción en el RPPTM del producto médico objeto de la solicitud.

 $\mathcal{S}$ 

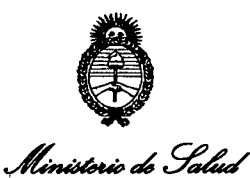

*gzdauá ck g¿~.-a4 ~~tJ~kudM*

# **DISPOSICiÓN NC! 3128**

Y/'*uf{LY/'Y* Que se actúa en virtud de las facultades conferidas por los Artículos 80, inciso 11) y 100, inciso i) del Decreto 1490/92 y por el Decreto 425/10.

Por ello;

### EL INTERVENTOR DE LA ADMINISTRACIÓN NACIONAL DE MEDICAMENTOS, ALIMENTOS Y TECNOLOGÍA MÉDICA DISPONE:

ARTICULO 10 - Autorízase la inscripción en el Registro Nacional de Productores y Productos de Tecnología Médica (RPPTM) de la Administración Nacional de Medicamentos, Alimentos y Tecnología Médica del producto médico de marca Takagi Seiko Co., Ltd, nombre descriptivo Microscopio para Cirugía y nombre técnico Microscopios, Ópticos, Operatorios, para Oftalmología, de acuerdo a lo solicitado por PAOLO FIORINI con los Datos Identificatorios Característicos que figuran como Anexo I de la presente Disposición y que forma parte integrante de la misma.

ARTICULO 20 - Autorízanse los textos de los proyectos de rótulo/s y de instrucciones de uso que obran a fojas 73 a 75 y 76 a 90 respectivamente, figurando como Anexo Il de la presente Disposición y que forma parte integrante de la misma.

ARTICULO 3° - Extiéndase, sobre la base de lo dispuesto en los Artículos precedentes, el Certificado de Inscripción en el RPPTM, figurando como Anexo III de la presente Disposición y que forma parte integrante de la misma

ARTICULO 40 - En los rótulos e instrucciones de uso autorizados deberá figurar la leyenda: Autorizado por la ANMAT PM-1187-20, con exclusión de toda otra leyenda no contemplada en la normativa vigente.

ARTICULO 50- La vigencia del Certificado mencionado en el Artículo 3° será por

 $\gamma$ 

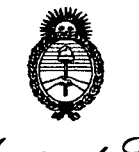

# DISPOSICIÓN Nº 3728

Ministerio de Salud *:;¿;td'au<z ~ g~...a<l*  $\mathscr{P}\!\mathscr{P}\!\mathscr{P$ *MJt:'JltMY*

cinco (5) años, a partir de la fecha impresa en el mismo.

ARTICULO 60 - Regístrese. Inscríbase en el Registro Nacional de Productores y Productos de Tecnología Médica al nuevo producto. Por Mesa de Entradas notifíquese al interesado, haciéndole entrega de copia autenticada de la presente Disposición, conjuntamente con sus Anexos 1, II Y III *contraentrega del original Certificado de Inscripción y Autorización de Venta de Productos Médicos.* Gírese al Departamento de Registro a los fines de confeccionar el legajo correspondiente. Cumplido, archívese.

Expediente N° 1-47-19260-11-1 DISPOSICIÓN Nº  $\frac{3728}{5728}$ 

**SUB-INTERVENTOR** A.N.M.A.T.

...<br>Ministerio de , Inlud *~wtáuá a0 Y~Caá ~~tm"kúádo,j £AtLsf'Y*

#### ANEXO I

DATOS IDENTIFICATORIOS CARACTERÍSTICOS del PRODUCTO MÉDICO inscripto en el RPPTM mediante DISPOSICIÓN ANMAT Nº ........3.7.2.8...

Nombre descriptivo: Microscopio para Cirugía.

Código de identificación y nombre técnico UMDNS: 18-288 - Microscopios, Ópticos, Operatorios, para Oftalmología.

Marca del producto médico: Takagi Seiko Co., Ltd.

Clase de Riesgo: Clase 1.

Indicación/es autorizada/s: El instrumento esta diseñado para asistir al cirujano oftalmólogo en intervenciones que requieren la exploración del área a través de una imagen muy aumentada de la misma.

Modelo(s): OM-5; OM-8; OM-18.

Condición de expendio: Venta exclusiva a profesionales e instituciones sanitarias. Nombre del fabricante: Takagi Seiko Co., Ltd.

Lugar/es de elaboración: 330-2 Iwafune, Nakano-Shi, Nagano-Ken 383-8585, Japón.

Expediente N° 1-47-19260-11-1 DISPOSICIÓN Nº 3728

~

Dr. OTTO A. ORSINGHER **SUB-INTERVENTOR**  $A.N.M.A.T.$ 

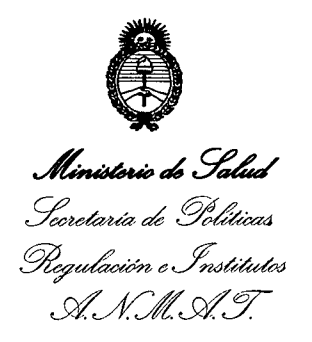

### AŅEXO I.

PRODUC<sub>E</sub>O TIEBICO inscripto en el ~ . TEXTO DEL/LOS RÓTULO/S e INSTRUCCIONES DE USO AUTORIZADO/S del RPPTM mediante DISPOSICION ANMAT Nº

 $M$ lingh

Dr. OTTO A. ORSINGHEB SUB-INTERVENTOR  $A.N.M.A.T.$ 

.<br>Ministerio de Salud *~tdauá a0 Yodl'dCaá ~~um (;J[;d~utéJ si.'://(.L' £y*

#### **ANEXO III**

#### **CERTIFICADO**

Expediente N°: 1-47-19260-11-1

El Interventor de la Administración Nacional de Medicamentos, Alimentos y Tecnología Médica (ANMAT) certifica que, mediante la Disposición Nº ................... , y de acuerdo a lo solicitado por PAOLO FIORINI, se autorizó la inscripción en el Registro Nacional de Productores y Productos de Tecnología Médica (RPPTM), de un nuevo producto con los siguientes datos identificatorios característicos:

Nombre descriptivo: Microscopio para Cirugía.

Código de identificación y nombre técnico UMDNS: 18-288 - Microscopios, Ópticos, Operatorios, para Oftalmología.

Marca del producto médico: Takagi Seiko Co., Ltd.

Clase de Riesgo: Clase I.

Indicación/es autorizada/s: El instrumento esta diseñado para asistir al cirujano oftalmólogo en intervenciones que requieren la exploración del área a través de una imagen muy aumentada de la misma.

Modelo(s): OM-5; OM-8; OM-18.

Condición de expendio: Venta exclusiva a profesionales e instituciones sanitarias. Nombre del fabricante: Takagi Seiko Co., Ltd.

Lugar/es de elaboración: 330-2 Iwafune, Nakano-Shi, Nagano-Ken 383-8585, Japón.

Se extiende a PAOLO FIORINI el Certificado PM-1187-20, en la Ciudad de Buenos Aires, a ..........<sup>29</sup>.JUN. 2012 ......, siendo su vigencia por cinco (5) años a contar de la fecha de su emisión.

DISPOSICIÓN Nº 3 7 2 8

Dr. OTTO A. ORSINGHER sua.INTE RVENTOR  $A.N.M.A.T.$ 

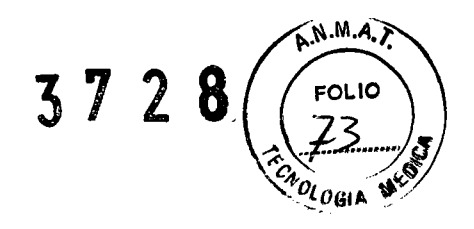

## **PROYECTO DE ROTULO**

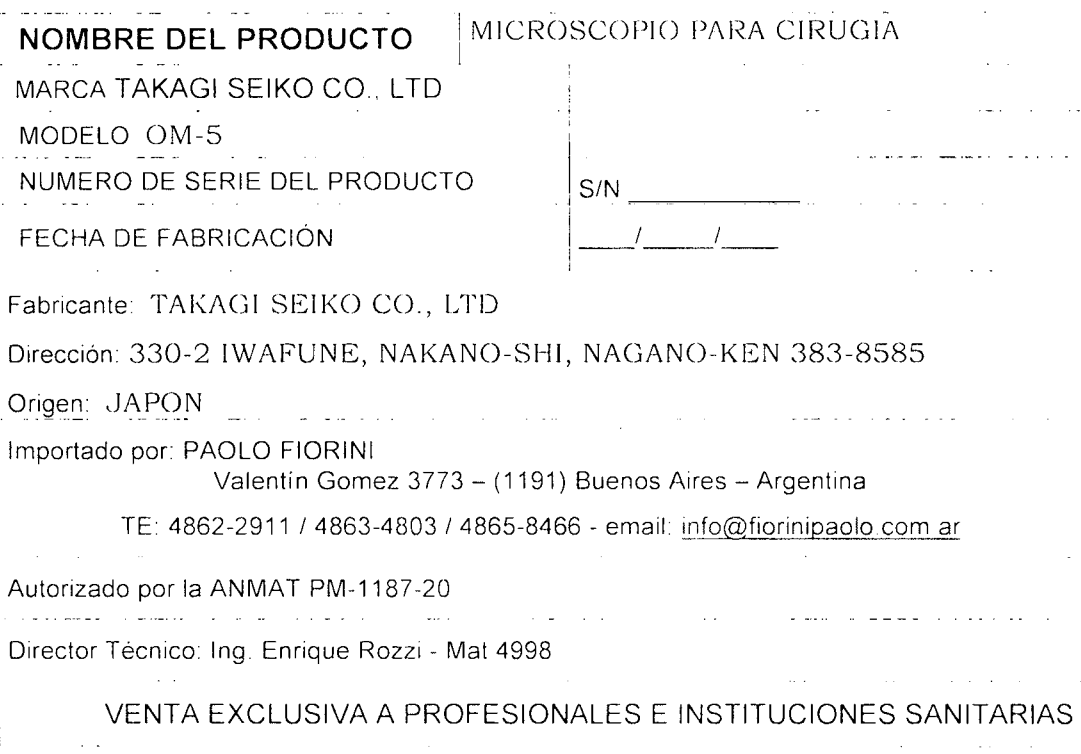

Jeii, ∾ซ

**PAOLO FIORINI TITULAR**<br>**CUIT 20-93752015-9** 

**CUIT20-93752015-9 Ing. ENQIO I~ PAR' (1 ROZZI Ma** *Prot. 4998*

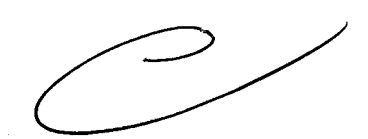

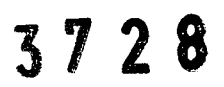

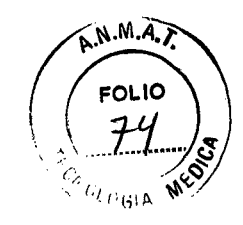

# **PROYECTO DE RCY1TJLO**

 $\mathcal{L}^{\text{max}}_{\text{max}}$  and  $\mathcal{L}^{\text{max}}_{\text{max}}$ 

 $\mathcal{L}^{\mathcal{L}}$ 

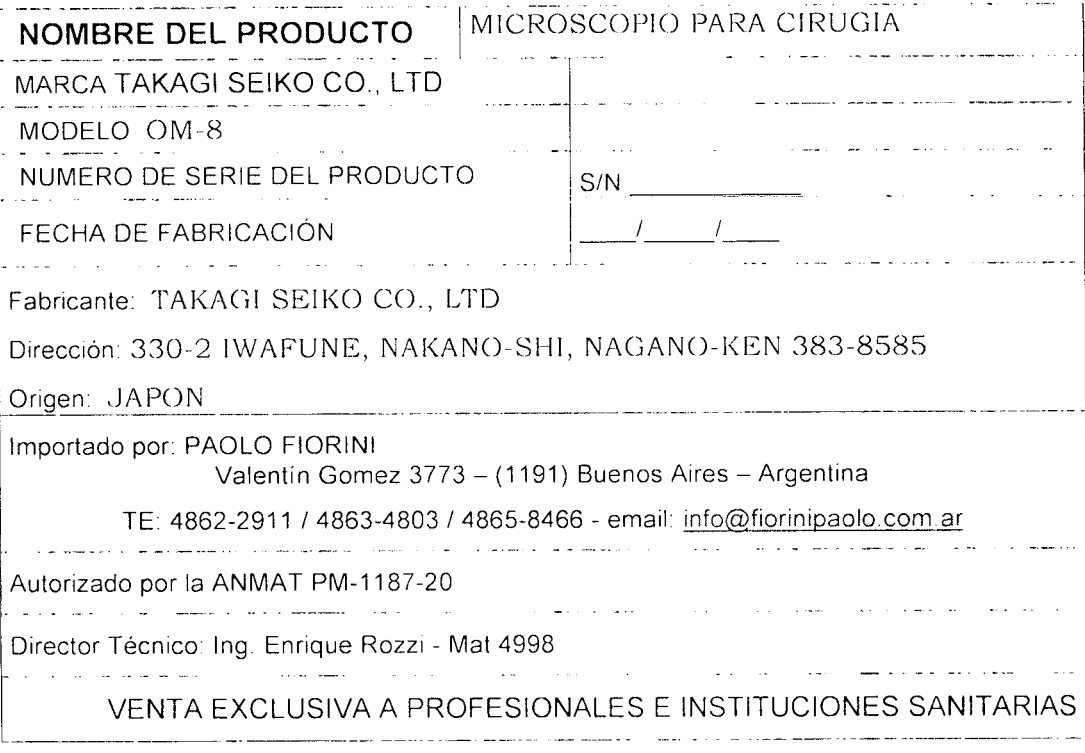

How

**PAOLO F10RINI TITULAR CUIT20-93752015-9**

Ing. ENRIQUE PARI O ROZZI

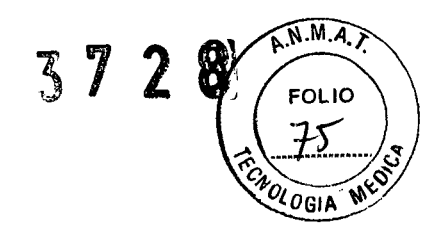

## **PROYECTO DE ROTULO**

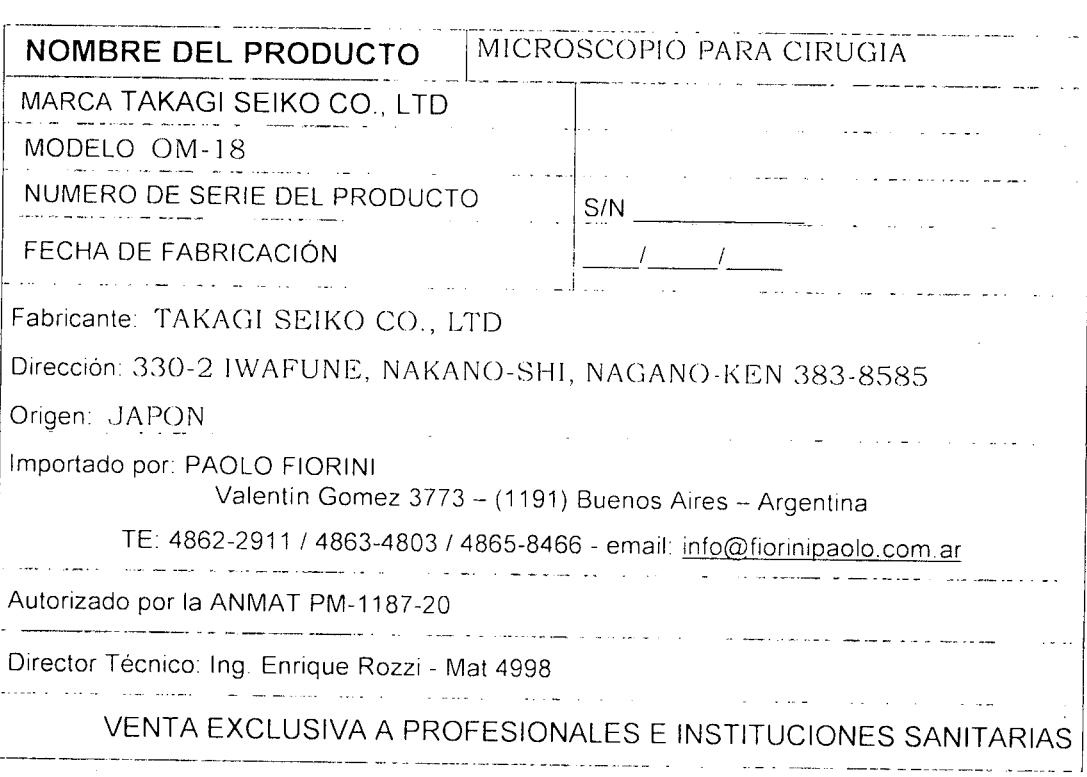

'W

**PAOLO FIORINI TITULAR CUIT 20-93752015-9**

Ing. ENRIQUE PABLO ROZZI

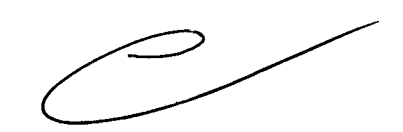

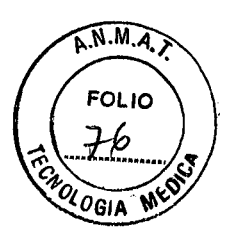

### **PROYECTO DE INSTRUCCIOENS DE USO EQUIPO: MICROSCOPIO PARA CIRUGÍA MODELOS:** OM-5, OM-8, OM-18.

Fabricante: TAKAGI SEIKO CO., LTD Dirección: 330-2 IWAFUNE, NAKANO-SHI, NAGANO-KEN 383-8585 Origen: JAPON

Importado por: PAOLO FIORINI Valentín Gomez 3773 - (1191) Buenos Aires - Argentina TE: 4862-2911 / 4863-4803 /4865-8466 - email: [info@fiorinipaolo.com.ar](mailto:info@fiorinipaolo.com.ar)

Autorizado por la ANMAT PM-1187 -20 - Director Técnico: Ing. Enrique Rozzi - Mat 4998

# VENTA EXCLUSIVA A PROFESIONALES E INSTITUCIONES SANITARIAS **e**

1. PRECAUCIONES EN LA INSTALACION y EL USO

- El microscopio es un objeto pesado Cuando lo instale, por favor tenga cuidado de no lastimarse.
- Cuando esté ensamblándolo, chequee de antemano que no haya áreas irregulares en el piso entre ese lugar y el sitio donde será usado.
- Por lo menos dos personas son necesarias para armarlo Una sola persona no debería tratar de hacerlo sola.
- No maneje el instrumento a menos que Ud. sea un operario con experiencia. Las ilustraciones guían al usuario a través de los procedimientos correctos de chequeo, encendido, manejo y detención del equipo y las partes adjuntas.
	- 1.1. Precauciones durante la instalación
		- a) Manténgalo alejado de lugares con agua o húmedos.
		- b) Manténgalo alejado del polvo, altas temperaturas, humedad, de corrientes de aire, evite la luz solar o la luz muy fuerte, lugares que contengan sales, sulfuro, lo cual puede acarrear problemas.
		- c) No instale el instrumento donde existan vibraciones, que no sufra golpes fuertes, que no tenga inclinaciones, y trate de no tambalear el equipo cuando lo transporta e instala.
		- d) No ubique el equipo donde se almacenen quimicos, gas o materiales riesgosos.
		- e) Por favor sea cuidadoso con el voltaje eléctrico y el consumo de energía.
		- f) Haga la conexión a tierra correctamente

#### 1.2. Precauciones antes de su uso

- a) Asegúrese que la conexión a tierra sea la adecuada.
- b) Asegúrese que todos los cables y las partes estén correctamente conectadas y estén funcionando normalmente.
- e) Inmovilice el microscopio utilizando los tapones (ruedecillas) y las diversas palancas de traba
- d) Realice la desinfección de las tapas esterilizables (ver sección 5).

#### 1.3. Precauciones durante su uso

- 
- a) Por favor mire que todos los instrumentos y que el paciente estén seguros y cómodos durante el pre-operatorio, durante la operación y en el pos-operatorio.

Paolo Fiorini Optitécnica - Valentín Gómez 3773 - C.P. C1191AAS - Buenos Aires- Argentina Tel: 4862-2911 /4863-4803 Fax: 4865-8466 E-mail: [info@fiorinipaolo.com.ar](mailto:info@fiorinipaolo.com.ar) - [www.fiorinipaolo.com.ar](http://www.fiorinipaolo.com.ar)

~.

ing. ENRIQUE PABLO ROZZI Mat. Prof. 4998

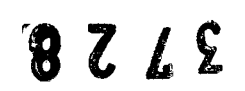

PAOLO FIORINI TITULAR CUlr 20.93752015-9

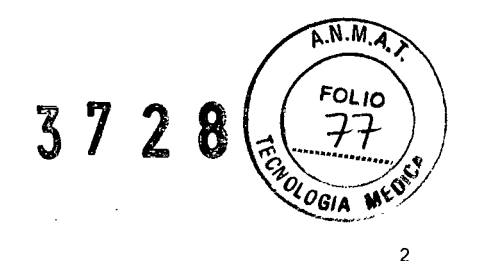

- b) Establezca medidas apropiadas para seguir en caso de que ocurra una irregularidad con el paciente o el microscopio. Cuando se detecta alguna irregularidad en el microscopio o en el paciente, suspenda la operación.
- c) Durante su uso, nunca libere la perilla de ajuste del equilibrio o la perilla que traba el movimiento vertical

#### 1.4. Precauciones después de su uso (almacenamiento)

- a) Después de su uso, asegúrese de apagar el interruptor.
- b) Cuando desenchufe el equipo no lo haga tironeando del cable.
- c) Después de su uso, asegúrese de proteger el microscopio cubriéndolo con la cubierta para el polvo.
- d) Cuando mueva el microscopio, trabe todas las perillas de bloqueo y tenga cuidado de no golpearlo contra nada.
- e) Ubique el equipo donde no pueda salpicarse o estar expuesto al agua o humedad.
- f) Ubíquelo donde no lo afecten las irregularidades atmosféricas, calor, humedad, viento, luz solar directa, polvo, etc.
- g) Mantenga el equipo alejado de sacudidas, golpes, etc.
- h) Limpie el instrumento luego del uso, junto con los cables y accesorios y colóquelos nuevamente ordenadamente para un próximo uso.

#### 1.5. Otras precauciones

- a) Si ocurriera un problema, no intente solucionarlo por su cuenta. Póngase en contacto con su agente o fabricante. No lo utilice hasta no solucionar el problema.
- b) Realice inspecciones regulares del equipo y de los accesorios. Cuando lo vuelva a usar hágalo luego de asegurarse que todo funciona bien.

#### SIMBOLOS DE SEGURIDAD

Cada una de las siguientes categorías de instrucciones indican la extensión del peligro y daños en que se pueden incurrir cuando el equipo es manejado por error, sin haber observado los siguientes códigos:

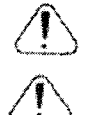

8 Z *I*. S

Significa que "una negligencia puede conducir a la muerte o serios daños".

Significa que "una negligencia puede conducir a la muerte o serios daños, daños personales o pérdidas materiales".

**Paolo Fiorini Optitécnica -** Valentín Gómez 3773 - c.P. C1191AAS- Buenos Aires- Argentina Tel: 4862-2911 /4863-4803 Fax: 4865-8466 E-mail: [info@fiorinipaolo.com.ar](mailto:info@fiorinipaolo.com.ar) - [www.fiorinipaolo.com.ar](http://www.fiorinipaolo.com.ar)

~ PAOLO FIORINI TITULAR CUIT 20-93752015-9

Ing. ENRIQUE FABLO ROZZI Mat. Frot. 4998

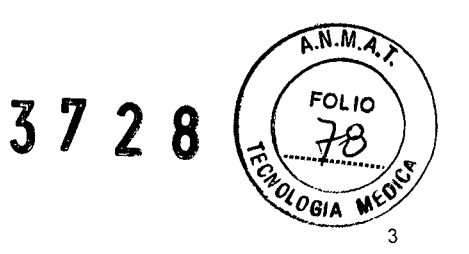

La siguiente categoría de indicaciones describe lo que debe ser observado.

Esta figura indica procedimientos que están prohibidos.

Esta figura indica procedimientos que son compulsivos.

( Estas figuras indican precauciones.

Esta figura indica que el interruptor principal está encendido.

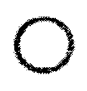

**Andrew Communistics**<br>In the communistics of the communistics of the communistics of the communistics of the communistics of the communistics of the communistics of the communistics of the communistics of the communistics

Esta figura indica que el interruptor principal está apagado.

Esta figura representa la corriente alternativa .

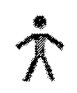

Esta figura representa el grado de seguridad contra los shocks eléctricos en los instrumentos tipo B.

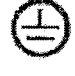

CE

Esta figura indica la conexión a tierra.

Este microscopio de operación cumple con las directivas de la CE No. 93/42/EEC para dispositivos médicos.

#### 2. ENSAMBLE

- Base y soporte
	- (1) Antes de hacer el armado, ajústelos con las trabas de las rueditas para evitar movimientos.
	- (2) Inserte el soporte en la base y alinee la posición de los orificios. Ajuste los tornillos con la llave hexagonal (5mm).
	- (NOTA: como la base es realmente pesada por favor tenga cuidado cuando la coloca.
- Soporte de la montura de tabla
	- (1) Ajuste el borde de la tabla en la montura y asegúrela correctamente.
	- (NOTA) antes de fijar la tabla, asegúrese de haberla estabilizado seguramente.
- Soporte de la montura de pared
	- (1) Fije el soporte de la montura en la pared.

(NOTA) de acuerdo a los materiales de la pared, las formas de colocarla en la pared pueden variar. Por favor consulte la manera con el personal del servicio.

- Brazo y cambios de pie
	- (1) Ubique las arandelas en el pie, soporte de montura de tabla, montura de pared e inserte el brazo.
	- (2) Asegure los dos puntos debajo del brazo con la llave hexagonal (4mm) yajústelos.
	- (3) Coloque el conector del cambio de pie en el enchufe que está en la parte inferior del brazo.
- Microscopio
	- (1) El movimiento del brazo es fijado subiendo y bajando la perilla de traba.

- (2) Quite las clavijas y las arandelas del microscopio (3) Coloque el microscopio en el brazo y luego asegure las arandelas
- (NOTA) ajuste las clavijas en su posición para que las mismas puedan llegar a su posición más alta.
- (4) Luego de ajustar las clavijas, fije las dos posiciones con la llave hexagonal (1 ,5mm)

**Paolo Fiorini Optitécnica -** Valentín Gómez 3773 - c.P. C1191AAS- Buenos Aires- Argentina Tel: 4862-2911 /4863-4803 Fax: 4865-8466 E-mail: [info@fiorinipaolo.com.ar](mailto:info@fiorinipaolo.com.ar) - [www,fiorinipaolo.com.ar](http://www,fiorinipaolo.com.ar)

PAOLO FIORINI TITULAR curf 20-93752015-9

ing. ENRIQUE PABEO ROZZI Mat. Prbf. 4998

- $A.M.A.$ 3728 **FOLIO** OLOGIA 4
- (5) Ubique los conectores extendidos desde el microscopio hasta la posición donde la guía de luz sale y lIévelos por adentro del brazo.
- (6) Luego de asegurarse que los conectores pasan por el brazo con los tornillos 4 pes.

(NOTA) tenga la guía de luz sobresaliendo de la placa de guía para darle un largo de sobra. No tire para abaio la guía extremadamente.

- (7) Inserte la punta de la guía de luz en el manguito correspondiente y asegúrelo con la llave hexagonal (1,5mm)
- (8) El conector que pasa por el interior del brazo debe ser agarrado por el soporte del cable dentro del brazo.
- (9) Enchufe el conector

(NOTA) el cable tiene que sobresalir del brazo para darle un largo de más.

#### 3. NOMBRE DE LAS PARTES Y ESTRUCTURA

#### OM-5

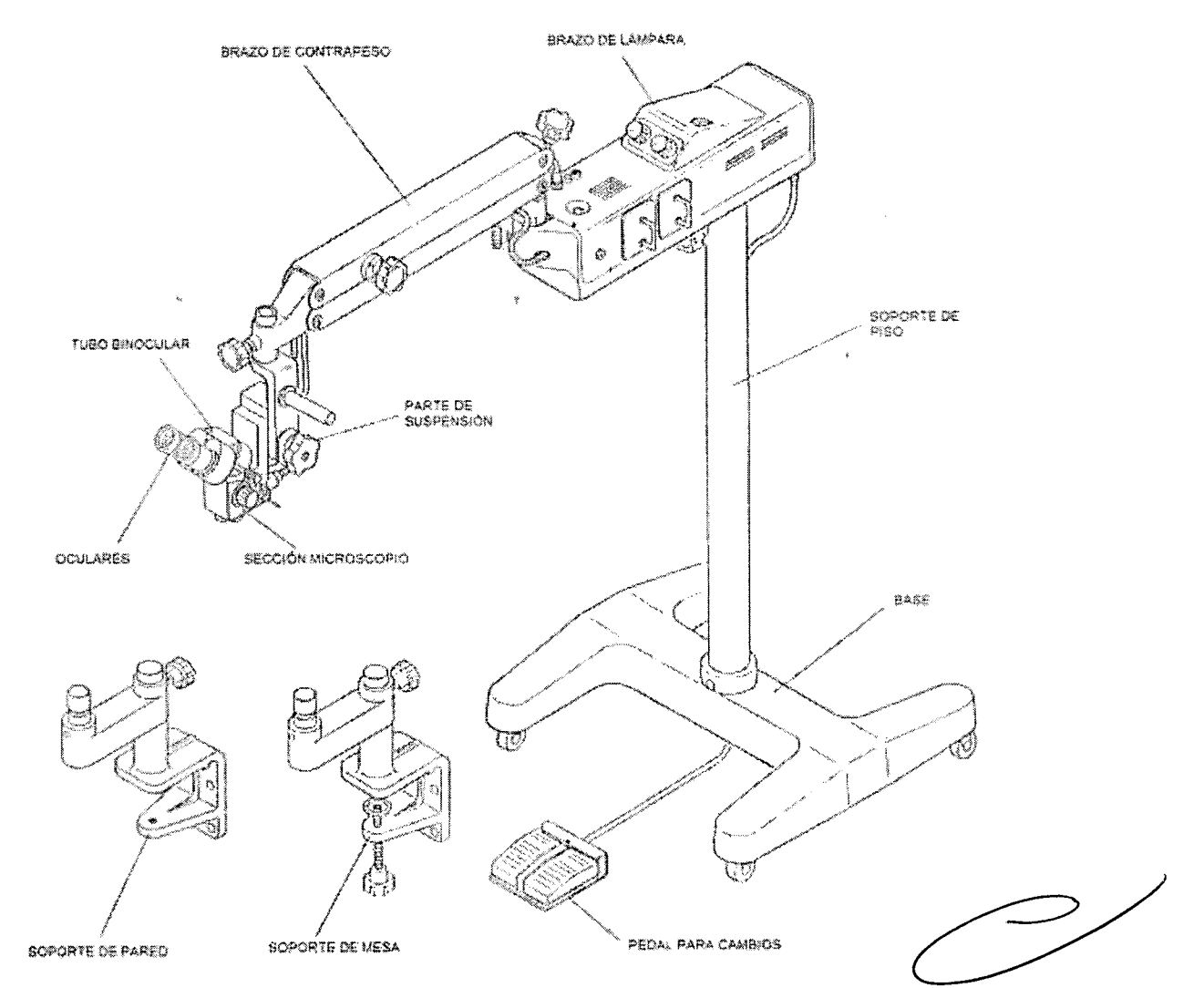

Paolo Fiorini Optitécnica - Valentín Gómez 3773 - C.P. C1191AAS - Buenos Aires- Argentina Tel: 4862-2911 / 4863-4803 Fax: 4865-8466 E-mail: [info@fiorinipaolo.com,ar](mailto:info@fiorinipaolo.com,ar) - [www,fiorinipaolo,com.ar](http://www,fiorinipaolo,com.ar)

PAOLO FIORINI TITULAR CUIT 20-93752015.9

Ing. ENRIQUE PABLO ROZZI Mal. Prof. 4998

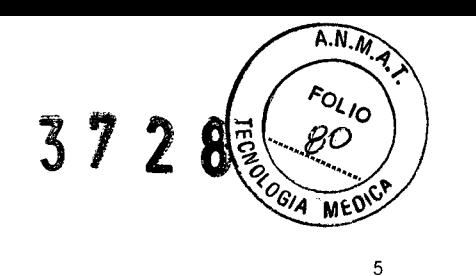

OM-8

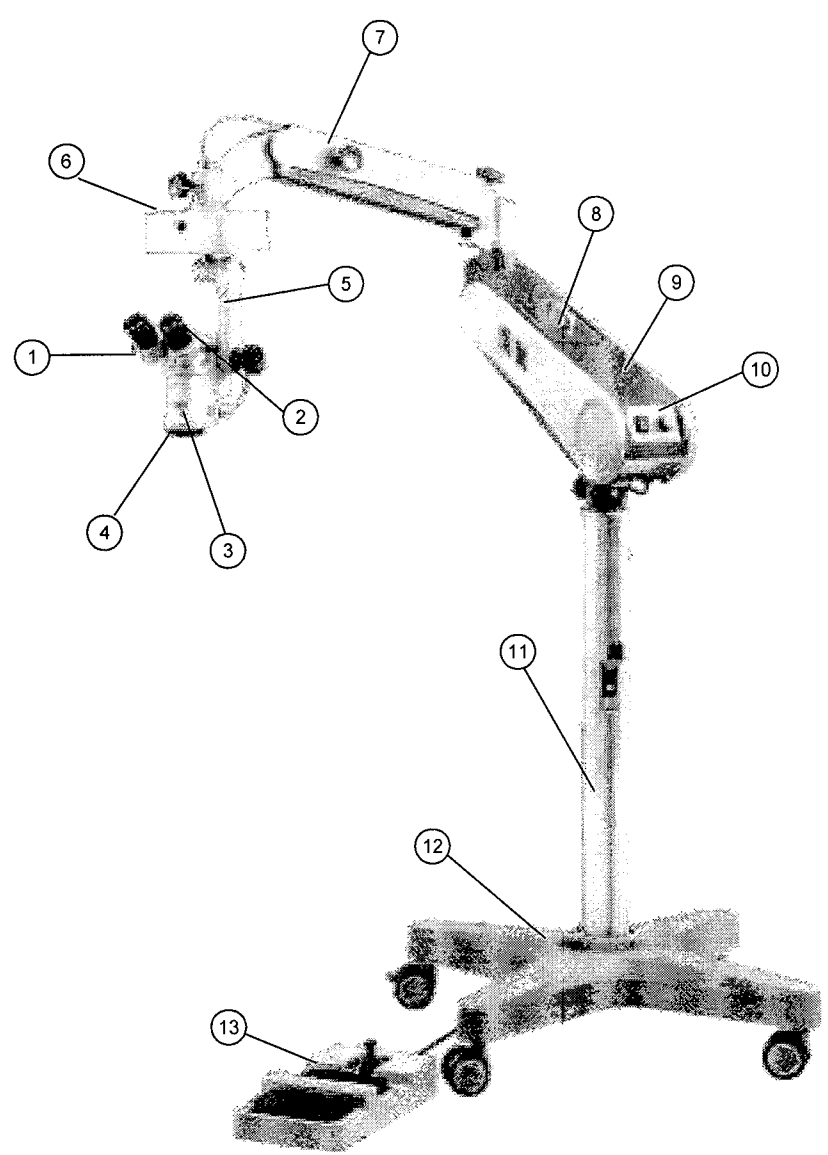

- 1. Binocular
- 2. Piezas oculares
- 3. Unidad del microscopio
- 4. lentes objetivas
- 5. Unidad de suspensión
- 6, Unidad de acople X-y
- 7. Brazo contra balanceado
- 8. Unidad de la lámpara
- 9. Brazode la lámpara
- 10. Panel de operación
- 11. Pilar
- 12. Base
- 13, Unidad del interruptor de pie

**Paolo Fiorini Optitécnica -** Valentín Gómez 3773 - c.P. C1191AAS - Buenos Aires- Argentina Tel: 4862-2911 / 4863-4803 Fax: 4865-8466 E-mail: [info@fiorinipaolo.com.ar](mailto:info@fiorinipaolo.com.ar) - [www,fiorinipaolo.com.ar](http://www,fiorinipaolo.com.ar)

PAOLO FIORINI TITULAR CUIT 20-03752015-9

Ing. ENRIQUE PABLO ROZZI Mat. Pro فووا

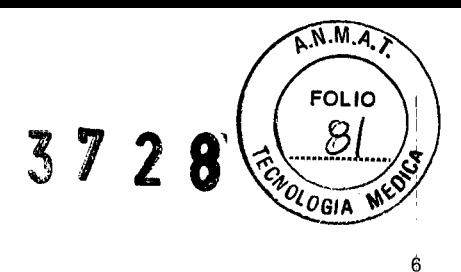

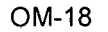

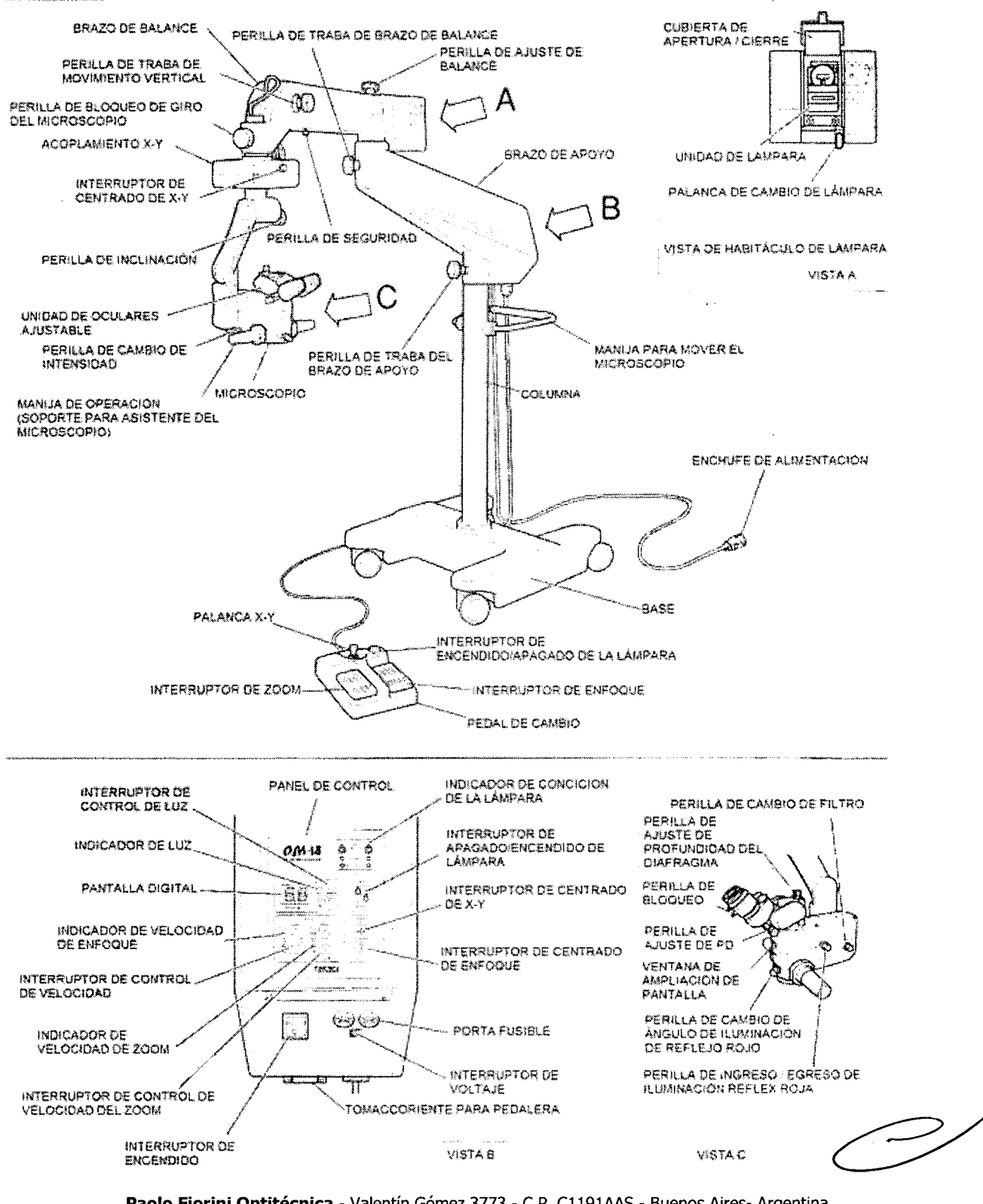

**Paolo Fiorini Optitécnica - Valentín Gómez 3773 - c.P. C1191AAS - Buenos Aires- Argentina Tel: 4862-2911 / 4863-4803 Fax: 4865-8466 E-mail: [info@fiorinipaolo.com.ar](mailto:info@fiorinipaolo.com.ar) - [www,fiorinipaolo.com.ar](http://www,fiorinipaolo.com.ar)**

 $\mathcal{A}(\mathcal{Q})$ 

**PAOLO FIORINI TITULAR CUIT 20-93752015.9**

 $\sqrt{2}$ **Ing. ENRIQUE PABLO Rozza Mal Prof. "iBa** V

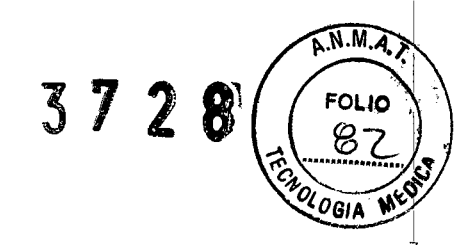

#### 4. OPERACiÓN

4.1 Preparación para la operación

#### Ajuste del balance

- 1. Afloje la rueda manual del movimiento vertical, girándola en sentido anti horario . . Cuando se incorporan las partes opcionales, el aumento de peso resultante bajará el brazo . . Cuando se retiran las partes opcionales, la pérdida de peso resultante elevará el brazo.
- 2. Para ajustar el brazo, gire la perilla de ajuste de balance en la dirección apropiada .
	- . Cuando el contra balance del brazo haya descendido, gire la perilla en sentido anti horario .
	- . Cuando el contra balance del brazo haya ascendido, gire la perilla en sentido horario.

#### Inmovilización de base/brazo

- 1. Inmovilice la base bajando las trabas de las rueditas.
- 2. Si es necesario, gire las perillas de contra balance del brazo y de traba de lámpara en sentido horario hasta que se detengan, trabando los brazos.

#### Centrado

#### *En caso de usar la pedalera*

1. Párese en la pedalera, localícese en la parte derecha de la pedalera, elevando o bajando la unidad del microscopio hasta que la marca de enfoque del lado del sus pensar del microscopio se alinee horízontalmente.

*En caso de usar la unidad de acople* X- *y (Solo en los modelos OM-8/ OM-18)*

1. Presione el interruptor de retorno de la unidad de acople X-Y. La unidad de acople regresará a la posición original (centro de su rango de movimiento).

#### Ajuste de dioptrías

- e 1. Presione el lado <sup>I</sup> del interruptor de encendido para encenderlo. Gire la perilla de ajuste de intensidad de la luz del microscopía en sentido horario, encendiendo la luz.
- 2. Ubique un papel blanco debajo de la lente objetivo, gire el anillo de ajuste de dioptrías de los oculares cuyas dioptrías se ajustan en sentido anti horario ( lado +) hasta que se detenga, y mire por los oculares. Los contornos del campo visual se ven poco claros.
- 3. Gire los anillos de ajuste de dioptrías de nuevo en sentido horario (lado -) hasta que el contorno del campo visual sea claro.
- 4. Repita los pasos 2 y 3 para el otro ojo

#### Ajuste de la distancia pupilar

\* Ajuste las lentes del ocular del microscopio a su PO (distancia interpupilar).

\* Ponga un ojo en el centro de un lente ocular y gire la perilla de ajuste de PO hacia adelante o atrás, ajustándolas de manera tal que el otro ocular se mueva al centro de su otro ojo.

> **Paolo Fiorini Optitécnica -** Valentín Gómez 3773 - c.P. C1191AAS - Buenos Aires- Argentina Tel: 4862-2911 / 4863-4803 Fax: 4865-8466 E-mail: [info@fiorinipaolo.com.ar](mailto:info@fiorinipaolo.com.ar) - [www.fiorinipaolo.com.ar](http://www.fiorinipaolo.com.ar)

*~-i*

**PAOLO FIORINI TITULAR CUIT 20-93752015-9**

c.. Ing. **ENRIPUE PABLO ROZZI** 4998

- $A.M.A.$ FOL IO 37
- Cuando la perilla del ajuste de PO se gira hacia usted (girada para que la parte superior de la perilla se mueva hacia usted), el PO se estrecha y cuando la perilla se gira hacia el otro lado, la PO ensancha

#### Ajuste de la inclinación del microscopio

- 1. Agarrando el microscopio con su mano izquierda, con la mano derecha gire la manija de operación hacia usted girela de modo que la parte superior se mueva hacia usted), liberando la traba del microscopio.
- 2. Mirando en los oculares del microscopio, incline el mismo hacia una posición donde pueda observar confortablemente.
- 3. Gire la manija de operación hacia el otro lado (para que la parte superior de la manija se aleje de usted), acomodando la inclinación del microscopio
- 4.2 Operación (Unidad de Zoom del microscopio)
	- 1. Gire la perilla de bloqueo de movimiento vertical del brazo de contra balance en sentido anti horario, aflojando el brazo. Mueva el microscopio cerca del paciente, en donde la cirugía o tratamiento se llevara a cabo.
	- 2. Mirando en el microscopio, usando la perilla para elevar lentamente el brazo de contra balance hasta que el objetivo entre en su campo de visión. Luego aprete la perilla de bloqueo de movimiento vertical, bloqueando el brazo en el lugar.
	- 3. Párese en la parte de delante de la pedalera y maximice la magnificación.
		- La magnificación se muestra en la ventana de la pantalla de magnificación.
	- 4. Gire la perilla de ajuste de intensidad de luz hacia la derecha y ajuste el brillo del campo de vision del microscopio.
	- 5. Parece enfrente o detrás de la pedalera, ajuste el enfoque a la posición del objetivo

Solo en los modelos Om-8 y OM-18

- 6. Operando la palanca de X-Y de la pedalera, mueva el campo visual del microscopio hacia el objetivo.
	- Para operar la palanca de X-Y, ajústelo en la dirección que usted desea mover el campo visual. Por lo tanto, si usted quiere mover el campo visual hacia la izquierda, presiónela palanca X-Y para abaja hacia la izquierda o la derecha; si usted quiere mover el campo visual diagonalmente, presione la palanca para abajo diagonalmente en la dirección deseada.
- 7. Si es necesario, use un filtro.
	- Si empuja la palanca del filtro, puede utilizar el filtro UV. Si jala la palanca del filtro, puede utilizar el filtro azul.
- 8. Siguiendo la operación, centre la unidad X-Y de acuerdo a las instrucciones en el punto "centrado" de la sección "Preparación para operación", luego apague el interruptor de encendido.
	- Si no utilizará el microscopio por un largo período de tiempo, saque el enchufe del toma corriente.

Paolo Fiorini Optitécnica - Valentín Gómez 3773 - C.P. C1191AAS - Buenos Aires- Argentina Tel: 4862-2911 /4863-4803 Fax: 4865-8466 E-mail: [info@fiorinipaolo.com.ar](mailto:info@fiorinipaolo.com.ar) - [www.fiorinipaolo.com.ar](http://www.fiorinipaolo.com.ar)

~~

PAOLO FIORINI TITULAR CUIT 20-93752015-9

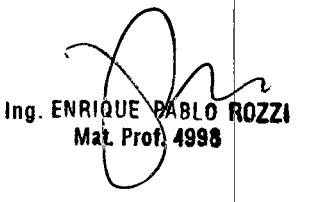

- 4.3 Operación (Unidad manual del microscopio)
	- 1. Gire la perilla de bloqueo de movimiento vertical del brazo de contra balance en sentido anti horario, aflojando el brazo. Mueva el microscopio cerca del paciente, en donde la cirugía o tratamiento se llevara a cabo.
	- 2. Mirando en el microscopio, usando la perilla para elevar lentamente el brazo de contra balance hasta que el objetivo entre en su campo de visión. Luego aprete la perilla de bloqueo de movimiento vertical, bloqueando el brazo en el lugar.
	- 3. Gire la perilla de cambio de magnificación y maximice la magnificación.
	- 4. Gire la perilla de ajuste de la intensidad de luz hacia la derecha y ajuste el brillo del campo visual del microscopio.
	- 5. Parece enfrente o detrás de la pedalera, ajuste el enfoque a la posición del objetivo.
	- 6. Operando la palanca de X-Y de la pedalera, mueva el campo visual del microscopio hacia el objetivo
		- Para operar la palanca de X-Y, ajústelo en la dirección que usted desea mover el campo visual. Por lo tanto, si usted quiere mover el campo visual hacia la izquierda, presiónela palanca X-y para abaja hacia la izquierda o la derecha; si usted quiere mover el campo visual diagonalmente, presione la palanca para abajo diagonalmente en la dirección deseada.
	- 7. Si es necesario, use un filtro.
		- Si empuja la palanca del filtro, puede utilizar el filtro UV. Si jala la palanca del filtro, puede utilizar el filtro azul.
	- 8. Siguiendo la operación, centre la unidad X-Y de acuerdo a las instrucciones en el punto "centrado" d la sección "Preparación para operación", luego apague el interruptor de encendido.
		- Si no utilizará el microscopio por un largo periodo de tiempo, saque el enchufe del toma corriente.
- 4.4 Función de iluminación réflex roja (solo modelos OM-8 y OM-18)
- Es posible utilizar la iluminación coaxial sola o la iluminación coaxial junto con **la** iluminación réflex roja
	- La palanca on/off (encendido/apagado) de la iluminación réflex roja es utilizada para aplicar o bloquear la iluminación reflex roja.
		- La palanca encendida: la iluminación coaxial junto con la iluminación reflex roja esta disponible.
		- La palanca apagada: la iluminación coaxial sola está disponible.
- 5. ESTERILlZACION

Las partes del microscopio que son manipuladas por el usuario corresponden a comandos del equipo y todas poseen cubiertas desmontables. Esta cubiertas o tapas deben ser esterilizadas antes de que el equipo sea utilizado en una cirugia y deben ser manipuladas en forma apropiada. Terminada la utilización del microscopio deben ser re esterilizadas y conservadas dentro de su sello hasta su nueva utilización. La esterilización debe comenzar con un minucioso lavado con detergente enzimático, secado, guardado en doble pauch y luego esterilizarlas mediante autoclave de vapor u óxido de etileno. Las partes en contacto con el operador que deben ser esterilizadas son las siguientes:

**Paolo Fiorini Optitécnica -** Valentín Gómez 3773 - c.P. C1191AAS - Buenos Aires- Argentina Tel: 4862-2911 / 4863-4803 Fax: 4865-8466 E-mail: [info@fiorinipaolo.com.ar](mailto:info@fiorinipaolo.com.ar) - [www.fiorinipaolo.com.ar](http://www.fiorinipaolo.com.ar)

**PAOLO FIORINI TITULAR CUIT 20-93752015-9**

BLO ROZZI

Ing. ENRIQUE Mat. Prof 1998

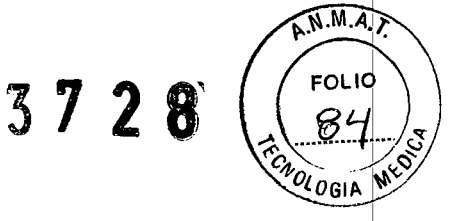

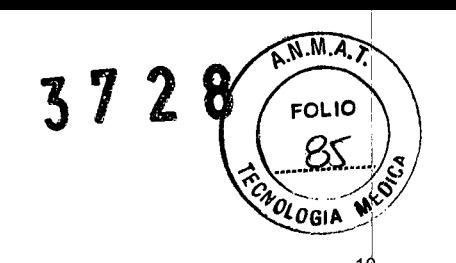

- Tapas chicas para perillas: microscopio y brazo de rotación
- Tapas grande para perillas: subir, bajar y ajuste de balance
- Tapas manija para mover el microscopio
- Tapa chica para perillas ajuste del PO
- Tapa grande para la magnificación

#### 6. MANTENIMIENTO

#### 6.1 PROBLEMAS Y MANEJO DE LOS MISMOS

• Si el cable esta enchufado y el interruptor esta encendido, pero la lámpara todavía no enciende, lleve a cabo los siguientes chequeos.

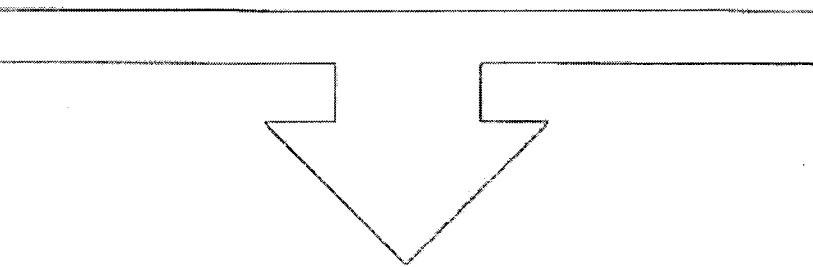

- a- Chequee si la lámpara esta quemada.
	- Reemplace la unidad de la lámpara con la unidad de la lámpara suelta y chequee que la lámpara suelta encienda. Si enciende, reemplace la primera lámpara. (Vea "5.3 "Reemplazo de la lámpara").
- b- Chequee los fusibles.
	- Si la lámpara todavía no enciende luego de que el paso a. Fue llevado a cabo, es posible que los fusibles se hayan quemado. Por favor, reemplácelos. (Vea "5.4 Reemplazo de los fusibles" en la pág. 24).

#### 6.2 ALMACENAMIENTO

- El polvo no es agradable para el microscopio. Por lo tanto, siempre manténgalo tapado con la funda cuando no este siendo usado.
- Cuando intente mover el microscopio, primero afirme todas las manijas de ajuste y asegure todas las partes. Luego muévalo. Los saltos fuertes pueden afectar el funcionamiento del microscopio y causar también otros problemas.
- Cuando el microscopio no será utilizado por un largo tiempo (una semana o más), desenchufe el cable, cubra el microscopio con la funda y guárdelo. Además, remueva cualquier nudo y tensión del cable.

#### 6.3 REEMPLAZO DE LA LÁMPARA

- Antes de reemplazar la lámpara, apague la unidad y espere que la lámpara se enfríe.
- Asegúrese de mantener las lámparas en ambas unidades de las lámparas funcionando. En ese modo una lámpara puede ser utilizada como un refuerzo en caso de que la otra lámpara se queme durante la operación.

**Paolo Fiorini Optitécnica -** Valentín Gómez 3773 - c.P. C1191AAS- Buenos Aires- Argentina Tel: 4862-2911 / 4863-4803 Fax: 4865-8466 E-mail: [info@fiorinipaolo.com.ar](mailto:info@fiorinipaolo.com.ar) - [www,fiorinipaolo.com.ar](http://www,fiorinipaolo.com.ar)

ing. ENRIQUE PARLO ROZZI Mat. Prof. 4998

PAOLO FIORINI TITULAR CUIT 20-93752015-9

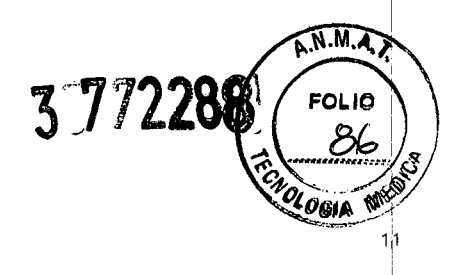

1. Apague el interruptor principal y desenchufe el cable.

- Si la lámpara estaba en uso, apague la perilla de ajuste de la luz del microscopio y deje que la lámpara se enfríe por 15 minutos.
- 2. Saque la unidad de la lámpara del brazo contra-balanceado.

3. Remueva el resorte de retención del bulbo del gancho y saque la lámpara junto con el portalámparas.

4. Saque la lámpara del portalámparas y reemplácela con una nueva

5. Coloque la lámpara y el portalámparas en su lugar y vuelva a insertar la unidad de la lámpara en s lugar.

• Si el resorte de retención de la lámpara se estira mucho, perderá su elasticidad. Por lo tanto, por favor, chequee que esté presionando adecuadamente la pantalla de la lámpara.

#### 6.4 CAMBIO DE FUSIBLES

Utilice la clasificación de fusibles designada por nuestra compañía. No utilice otros fusibles.

- Los sostenedores de fusibles se encuentran en la parte posterior del brazo de la lámpara.
- 1. Presione el lado "O" del interruptor principal, apagando el equipo. Saque el cable fuera del enchufe

2. Utilizando el destornillador positivo, afloje y remueva el sostenedor de fusibles marcado 250V 15<sup>a</sup> de la parte posterior del brazo de la lámpara, girándolo en sentido contrario al de las agujas del reloj.

• El fusíble saldrá junto con el sostenedor.

3. Reemplace el fusible (con uno de la clasificación correcta). Luego, vuelva a colocar el sostenedor en su lugar y asegúrelo girando en el sentido de las agujas del reloj con un destornillador positivo. 4. Utilizando el destornillador negativo, gire el sostenedor de fusibles hacia la izquierda en 90° y saque el sostenedor desde la parte posterior del brazo de la lámpara. . El fusible saldrá junto con el sostenedor. <sup>I</sup>

6.5 LIMPIEZA DE LA UNIDAD PRINCIPAL

- Remueva la suciedad del microscopio de acuerdo a los siguientes procedimientos.
- 1. Presione el lado "O" del interruptor principal, apagando el equipo. Saque el cable fuera del enchufe.

2. remueva la suciedad de la superficie de la unidad principal frotándolo con un trapo seco y limpio que no deje ninguna fibra

• Cuando se mencione un "trapo" en los procedimientos de abajo, se refiere a un trapo con las características mencionadas anteriormente

3. Si hay suciedad que no puede ser removida con un trapo seco, frótelo con un trapo humedecido con agua fría o tibia, luego frótelo nuevamente con un trapo seco.

**Paolo Fiorini Optitécnica -** Valentín Gómez 3773 - c.P. C1191AAS - Buenos Aires- Argentina Tel: 4862-2911/4863-4803 Fax: 4865-8466 E-mail: [info@fiorinipaolo.com.ar](mailto:info@fiorinipaolo.com.ar) - www.fíorinipaolo.com.ar

*dftt~*

**PAOLO FIORINI TITULAR CUIT 20-93752015-9**

Ing. ENRIQUE PABLO ROZZI Mat. Prof. 4998

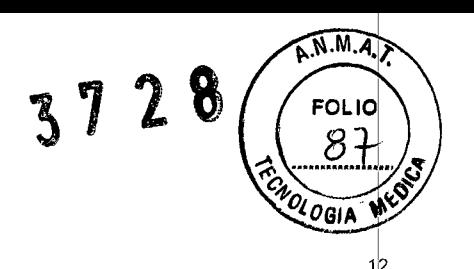

4. Si la suciedad aun no puede ser removida, frótelo con un trapo humedecido con un agente limpiador neutro diluido con agua tibia o fria, luego frótelo con un paño humedecido solo con agua tibia o fría, y luego con un trapo seco.

#### 7. ESPECIFICACIONES

### *OM-5*

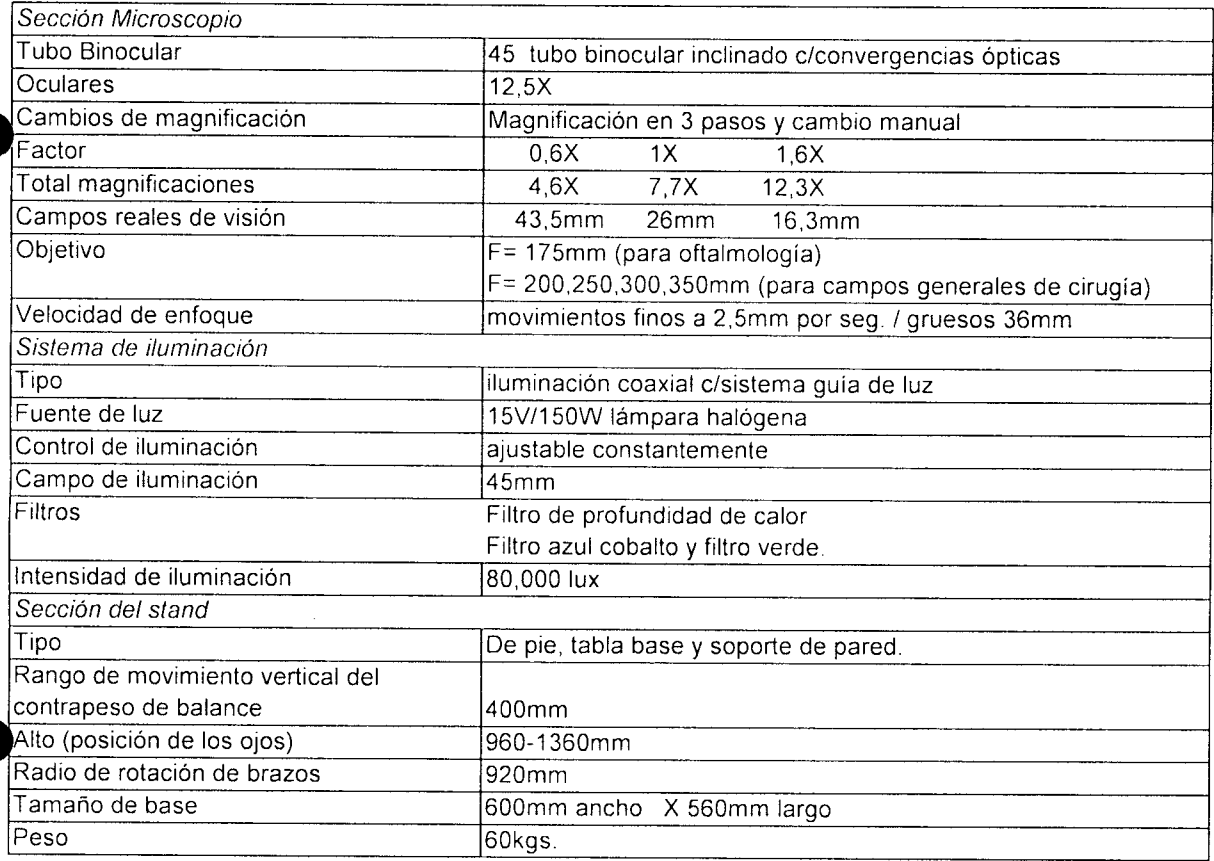

**Paolo Fiorini Optitécnica -** Valentín Gómez 3773 - c.P. C1191AAS - Buenos Aires- Argentina Tel: 4862-2911 / 4863-4803 Fax: 4865-8466 E-mail: [info@fiorinipaolo.com.ar](mailto:info@fiorinipaolo.com.ar) - [www.fiorinipaolo.com.ar](http://www.fiorinipaolo.com.ar)

~~'

**PAOLO FIORINI TITULAR CUIT 20-93752015-9** Ing. ENRIQUE PABLO ROZZI RIQUE PARLY

# 3728

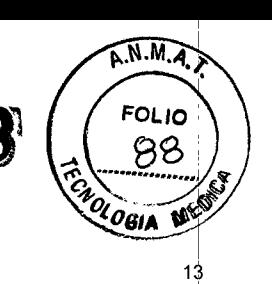

### *OM-8*

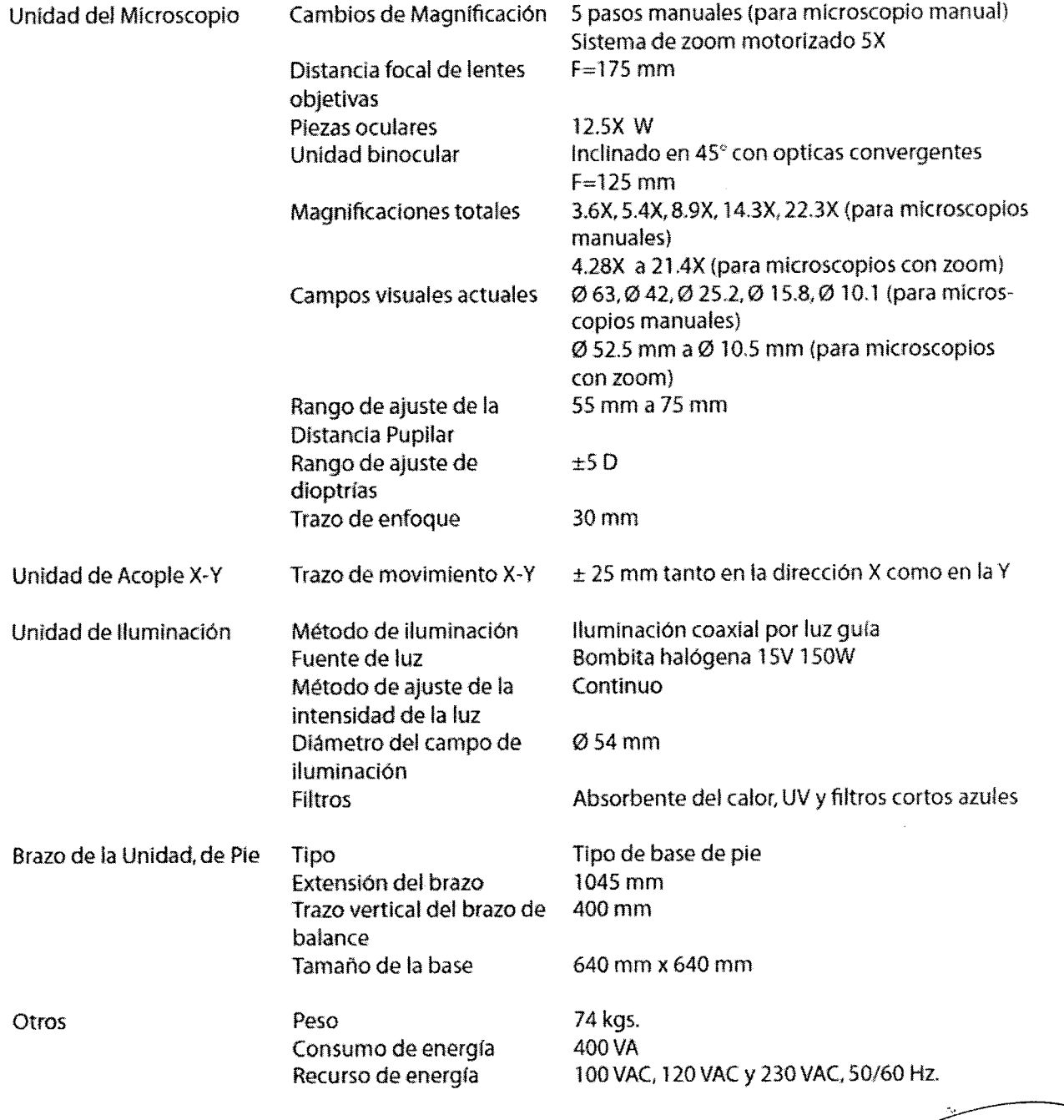

 $\hat{\boldsymbol{\beta}}$ 

**Paolo Fiorini Optitécnica -** Valentín Gómez 3773 - C.P. C1191AAS - Buenos Aires- Argentin Tel: 4862-2911 / 4863-4803 Fax: 4865-8466 E-mail: info@fiorinipaolo.com.ar - www.fiorinipaolo.com.ar / \

 $\hat{\boldsymbol{\beta}}$ 

**CUIT** 20-93752015-9 \)

 $\zeta$ l **PAOLO** FIORINI **lng.** ENRIQUE\PARL9\_PULL TITULAR . . **Mal Prot. 49 :**

### **OM-18**

A.N.M.A.) **FOLIC** 

# *•. Microscopio*

- Transformador de la Magníficación
- **Objetivo** corregidas)
- Piezas Oculares
- **Binoculares**
- Magnificaciones Totales
- Campo Visual Actual
- Trazo de focalización
- Trazo de Movimento X-Y
- *•. Iluminación*
- Sistema fibra
- fuente de luz
- Campo de Huminación
- Campo de Iluminación Roja Reflex
- **Filtros**
- *'" Brazo. base*
- Montaje
- Extensión Máxima del Brazo
- Trazo Vertical del Brazo
- Tamaño de la base

Tipo de zoom motorizado (ratio del zoom 1:6) F=175 mm (ópticas apocromáticas

12.5x (altura-punto visual & campo visual) Binoculares Inclinables con ópticas Convergentes f=160mm 4.6x a 21.4x 0492mm a 08.2 mm 50mm (con función de cerltrado) ±25mm en cada dirección (función de centrado)

iluminación coaxial de luz fría por guía de

óptica '15V-150W lámpara halógena 055mm 015mm Absorbentes del calor., UV (característica pennanente construida), Corte-Azul, Azul Cobalto, Escudo Retinal (para la protección de la retina)

Montado sobre el suelo -1,260 mm 500mm 100mm x 140rnm

**Paolo Fiorini Optitécnica -** Valentín Gómez 3773 - c.P. C1191AAS- Buenos Aires- Argentina Tel: 4862-2911 / 4863-4803 Fax: 4865-8466 E-mail: [info@fiorinipaolo.com.ar](mailto:info@fiorinipaolo.com.ar) - [www.fiorinipaolo.com.ar](http://www.fiorinipaolo.com.ar) <sup>i</sup>

TITULAR **MalfJot 4998 CUlT** 20-93752015-9 \

PAOLO FIORINI **Ing. ENRIGUE PAPLO ROZZI**<br>Mat<sup>iprof</sup>a4998

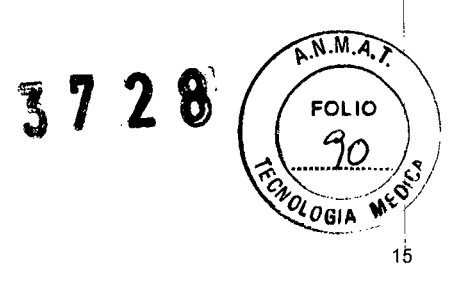

Tamaño del pedal de control

310mm x 200mm x 105mm

- *" Otros*
- Peso
- Consumo de energía
- Recurso de energía

'160 kgs. 400 VA AC100V, 120V, 230V, 50/60Hz.

**PAOLO FIORINI** TITULAR **CUIT** 20-93752015.9

**Paolo Fiorini Optitécnica -** Valentín Gómez 3773 - c.P. C1191AAS- Buenos Aires- Argentina Tel: 4862-2911 / 4863-4803 Fax: 4865-8466 E-mail: [info@fiorinipaolo.com.ar](mailto:info@fiorinipaolo.com.ar) - [www,fiorinipaolo.com.ar](http://www,fiorinipaolo.com.ar)

ing. ENRIQUE PARIO ROZZI